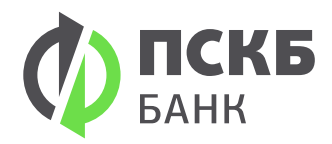

## Отправка информации в банк

## Зайдите в систему «Мобильный Банк ПСКБ» → раздел письма → создать письмо

- 2 Напишите тему: Переход на «ПСКБ Онлайн Бизнес»
- 3 В теме письма: Прошу выдать права ЭП ("Первая подпись", "Вторая подпись" или"Подтверждающая подпись") на данный логин → указать логин

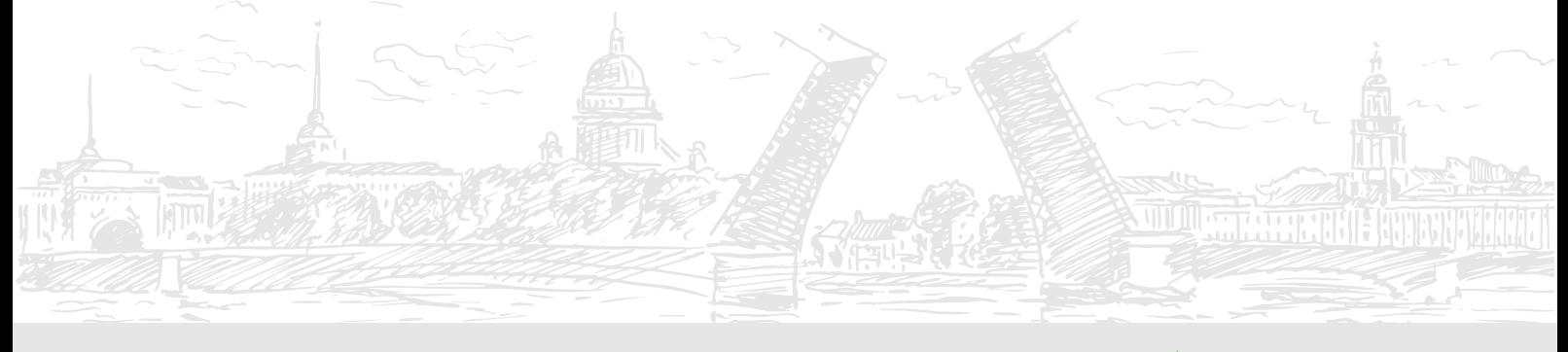

По всем вопросам: 8 800 200 35 65, support@pscb.ru, pscb.ru